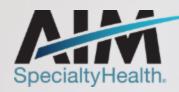

# Radiology and Cardiology Solution

PROVIDER OFFICE STAFF END USER TRAINING

BMOPEC-0103-20 September 2020

© 2020 AIM Specialty Health® All Rights Reserved.

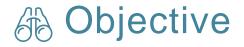

Effective January 1, 2021, AIM\* will manage radiology and cardiology reviews for Healthy Blue members through a program called the Radiology and Cardiology. Our objective today is to help you understand what this means to you and your practice.

## Agenda

- Introduction to AIM Specialty Health
- Radiology and Cardiology overview
- Preparing for the Radiology and Cardiology
- AIM *ProviderPortal<sub>SM</sub>* Order Request Demonstration
- Additional AIM ProviderPortal Features
- Questions

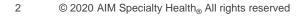

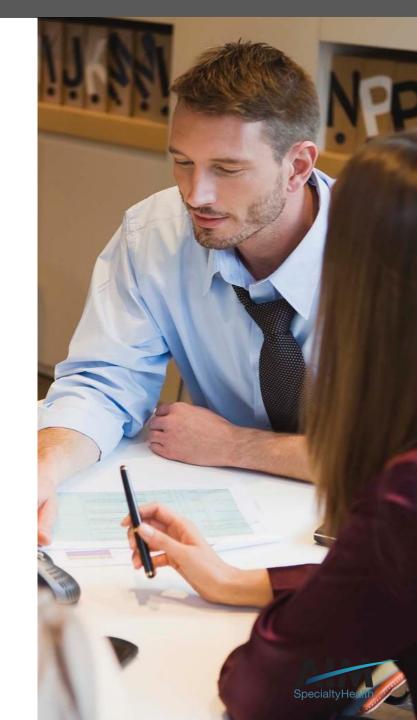

## AIM delivers clinical programs across all 50 states

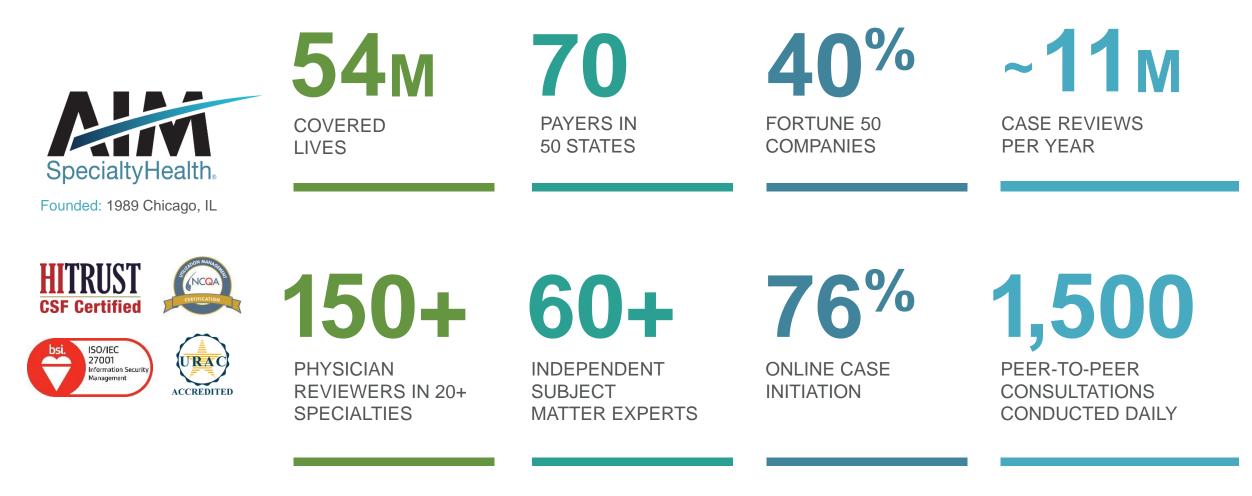

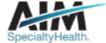

## Our multispecialty team of physicians assures clinical credibility

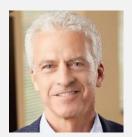

ROBERT MANDEL Chief Medical Officer

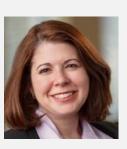

STACY BAN Medical Director, Oncology

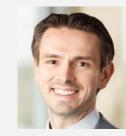

CHRIS BUCKLE Medical Director, Radiology

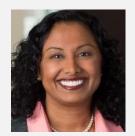

VARSHA CHANDRAMOULI

Vice President, Clinical Operations

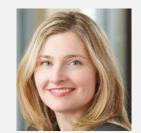

JENNIFER ECKLUND

Associate Medical Director, Government Programs

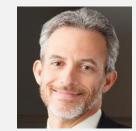

MICHAEL J. FISCH

Medical Director, Medical Oncology Programs and Genetics

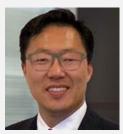

ROBERT FURNO

Medical Director, Government Solutions

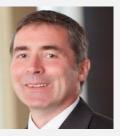

THOMAS P. POWER

Senior Medical Director, Cardiology and Sleep Medicine

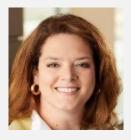

KERRIE REED

> Medical Director, Rehabilitation

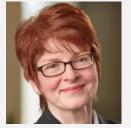

JULIE THIEL Senior Vice President, Clinical Programs

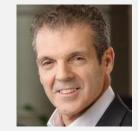

RICHARD VALDESUSO

Senior Medical Director, Musculoskeletal

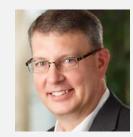

ROBERT ZIMMERMAN

Medical Director, Radiation Oncology

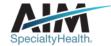

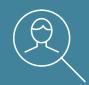

## Radiology and Cardiology overview

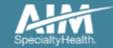

5 © 2020 AIM Specialty Health® All Rights Reserved.

## Services requiring preauthorization

## Radiology

- Computed tomography (CT), including CTA
- Magnetic resonance imaging (MRI), including MRA, MRS, MRM, fMRI
- Nuclear Cardiology
- Positron emission tomography (PET)

## Cardiology

- Stress Echocardiology (SE)
- Resting Transthoracic Echocardiology (TTE)
- Transesophageal
   Echocardiology (TEE)

## Expanded Cardiology

- Arterial Ultrasound
- Diagnostic Cardiac
   Catheterization
- Percutaneous Coronary Intervention (PCI) such as cardiac stents and balloon angioplasty

\* The program does not include low tech exams such as x-ray and ultrasound

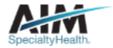

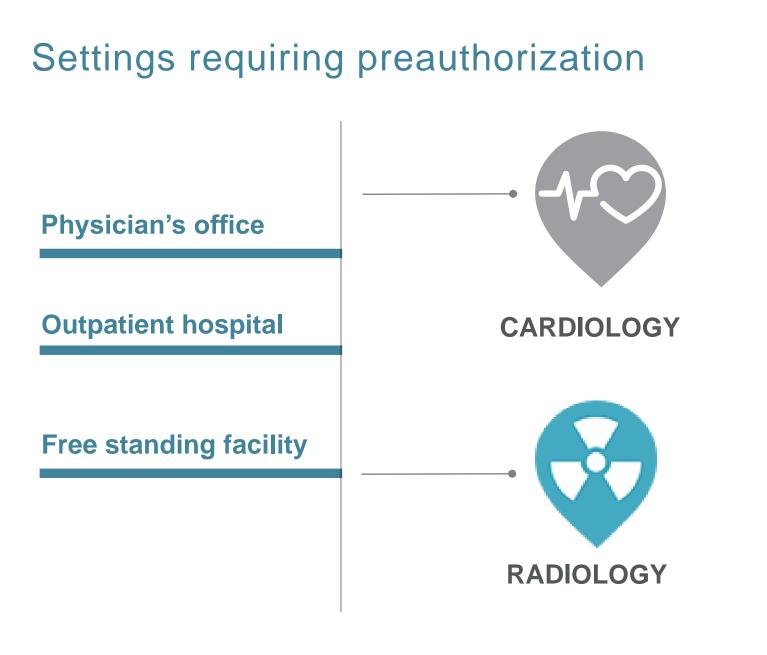

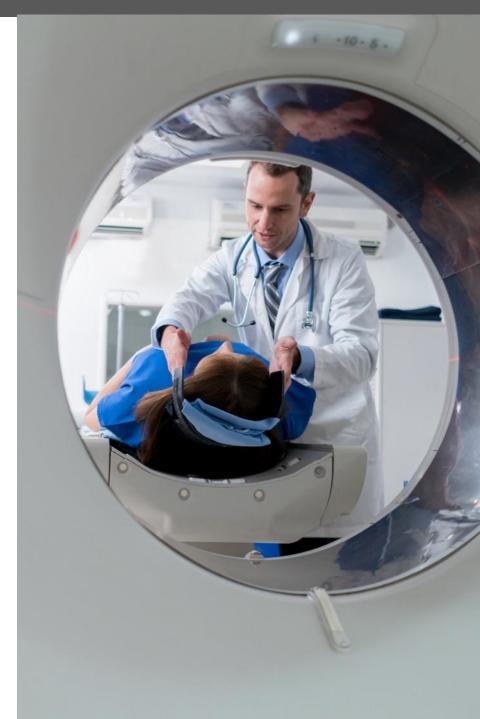

## Ordering provider initiated requests

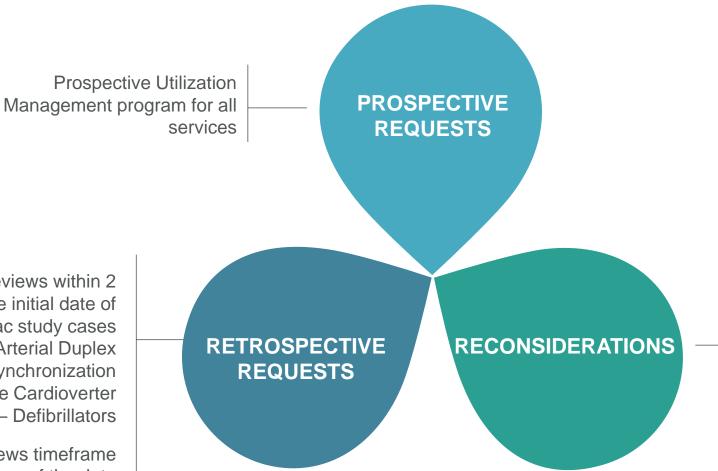

AIM will accept additional clinical information not previously submitted for a denied case for a period of up to 10 days

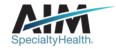

Retrospective reviews within 2 business days of the initial date of service for all cardiac study cases except for PCI, Arterial Duplex Imaging, Cardiac Resynchronization Therapy and Implantable Cardioverter – Defibrillators

Their retrospective reviews timeframe is within 10 business days of the date of service

## **Clinical review steps**

Z Case review **3** Education and intervention

Case closure 5 Additional reviews

#### **Submission captured**

1

Case

intake

through our online **Provider**Portal<sub>SM</sub> or directly with a referral specialist within one of our call centers

Member demographics

Ordering and servicing provider demographics

Clinical case information

#### Requests are reviewed in real time against applicable Healthy Blue medical

policy or AIM clinical guidelines

## Peer-to-peer discussion if

previous adjudication indicated that the case does not meet clinical criteria Document final review outcome

Messaging of final review outcome to provider

Extract case information to health plan

Pre-service reconsiderations

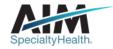

## How long is a preauthorization valid?

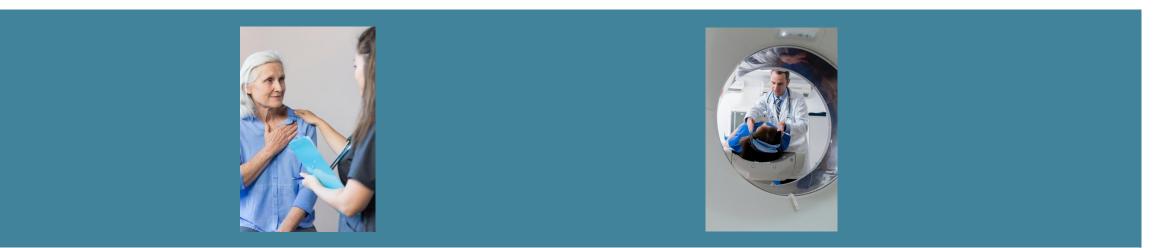

ORDER NUMBER VALID TIMEFRAME IS BASED ON:

# The day the case was entered + 60 calendar days

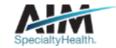

AIM closes most cases within 24 hours

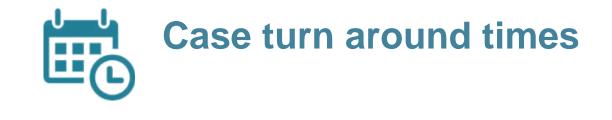

### CASE

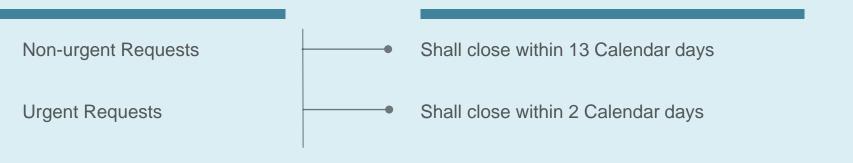

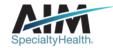

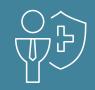

# Preparing for the Radiology and Cardiology Program

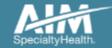

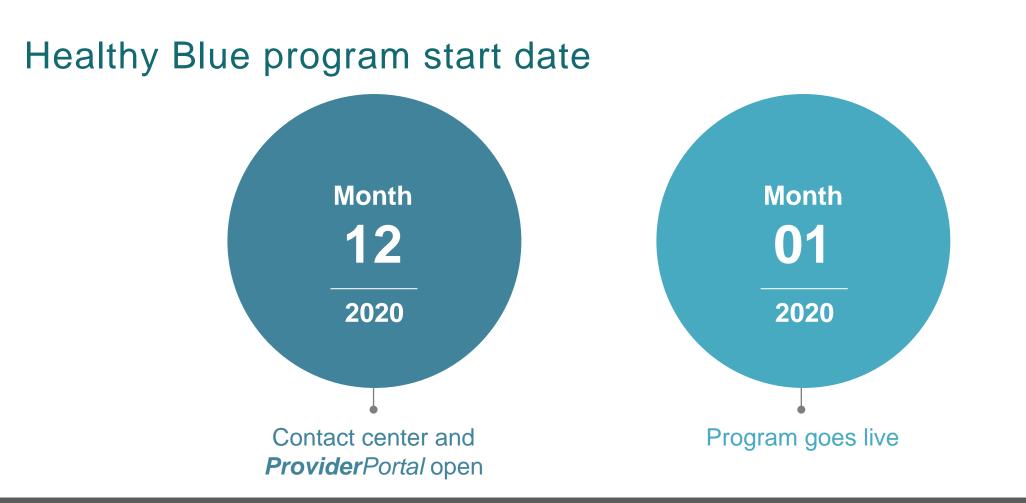

Contact center and **Provider**Portal will be available beginning on 12/21/2020 for preauthorization requests with dates of service rendered on or after 1/1/2021

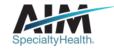

## Submitting an order request

## **Provider**Portal

## **AIM contact center**

- Register at <u>www.providerportal.com</u>
- Available 24 hours/day, 7 days/week except for maintenance on Sundays from 12-6 pm CT
- SSO through EPA for out-of-state providers (Blue plans only)
- ProviderPortal support team: (800) 252-2021
- AIM clinical guidelines available on *ProviderPortal*

- Dedicated toll-free number: (855)574-6479
- Contact center hours: Monday Friday 7AM 7PM CST
- Voicemail messages received after business hours will be responded to the next business day

\* AIM call center is closed on the following holidays: Thanksgiving Day, the day after Thanksgiving, Christmas Day, New Year's Day, Martin Luther King Jr. Day, Memorial Day, Independence Day, and Labor Day.

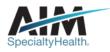

## Which Healthy Blue members need preauthorization through AIM?

Included lines of business (products):

MO HealthNet

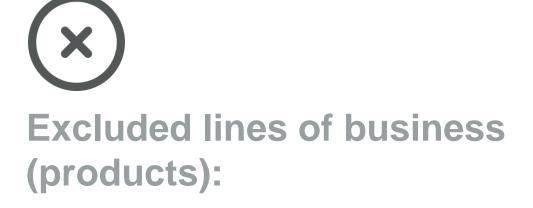

- Commercial
- Medicare

Please contact the health plan to verify preauthorization requirements for members who are not found within the AIM system.

If the health plan confirms eligibility, they may contact AIM to have the member manually added into the AIM system.

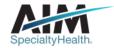

## Order request checklist

# Demographic information

- Member's first and last name, and date of birth
- Ordering provider's first and last name
- Name and location of the facility

## **Clinical information**

Date of the procedure

- CTP code(s) and the name of the procedure you are requesting
- Member's diagnosis

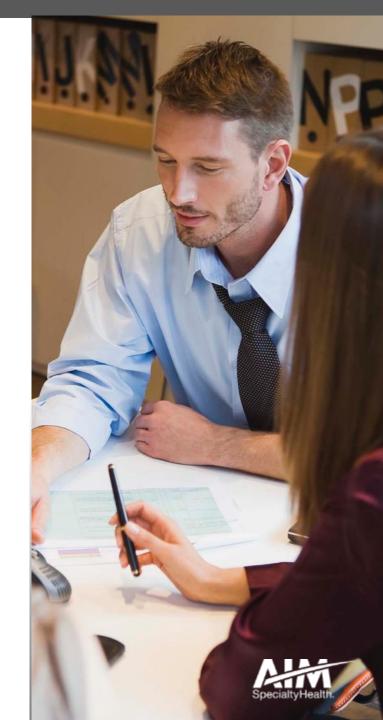

## Provider microsite

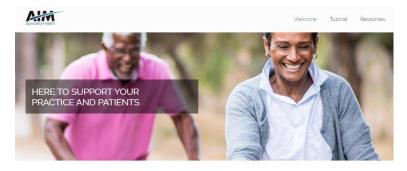

#### Cardiology

All Specialty Healths (All ) recognizes the key role that medic with cardiovascular disease. Developed in collaboration with yo helps support quality care that is consistent with established br and the patients you serve.

#### Our process

Based on the clinical information you submit, we conduct clinic against <u>clinical guidelines</u> and health plan medical policies, proauthorizations required by your patients' health plans.

Our review process encompasses certain outpatient invasive a procedures including, but not limited to\*;

Diagnostic Services:

🖾 Coronary andiography

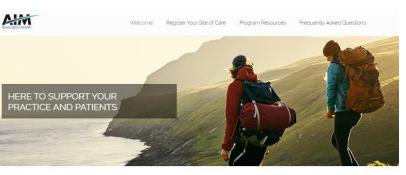

I love the quick response I get when using the ProviderPortal. Even if

programs all run smoothly. That's

tions have to be made, you

nurse reviews or peer-to-peer

important in our busy world.

Provider practice feedback

#### Welcome

AIM Specially Healthe (AIM) understands the key role that medical practices play in the delivery of care for patients who require imaging studies. Developed in collocation with your patients health plans, our Radiology program helps support quarkly care that is consistent with ourem medical evidence and delivered in the most clinically appropriate setting. And that's good news for your practice and your patients.

Our process

Our review process encompasses

Imaging Study Review

Using the patient's clinical information that you submit, we conduct a clinical appropriateness review of your advanced imaging request against our evidence-based clinical guidelines or your patient's health plan medical collow.

Imaging Clinical Site of Care Review

### Providers can visit the microsite for:

- > On-site clinical engagement
- > Clinical guidelines
- > Order request checklists
- > Webinars

ļ

Look for these items at www.aimprovider.com/radiology

www.aimprovider.com/cardiology

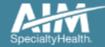

## **Provider**Portal highlights

### **Provider**Portal modules

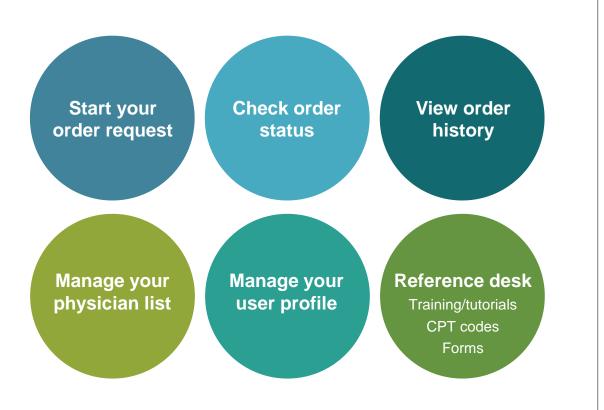

### ProviderPortal access and registration

- Access via <u>www.providerportal.com</u>
- AIM *ProviderPortal* home page will be displayed

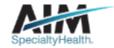

## ProviderPortal login/registration

| User Login                                                                      |                                                                                                    |
|---------------------------------------------------------------------------------|----------------------------------------------------------------------------------------------------|
| USERNAME                                                                        |                                                                                                    |
| Username                                                                        |                                                                                                    |
| PASSWORD                                                                        |                                                                                                    |
| Password                                                                        |                                                                                                    |
| Remember Me                                                                     | Don't have an account?                                                                                      |
| Login                                                                           | Register                                                                                                    |
| Can't access your account?                                                      |                                                                                                    |
| /ersion 19.05.31.s00005312                                                      | System Requirements                                                                                         |
| The Provider Portal application will be un for regularly scheduled maintenance. | navailable Sundays between 12:30 PM CST - 6:00 PM CST                                                       |
| If you have any questions regarding the                                         | new Medicare Appropriate Use Criteria Clinical Decision<br>surce links below. DO NOT call the health plans. |

If you are registered with the AIM *ProviderPortal,* log in with your existing user account.

or

Click the "**Register**" button to begin your registration process if you are a new user.

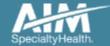

## ProviderPortal registration

| Specialty-Health*         | <b>Provider</b> Porta | al.                  |           |                            |   |
|---------------------------|-----------------------|----------------------|-----------|----------------------------|---|
| Regi                      | ster                  |                      |           |                            |   |
|                           | eb Customer Service   | 1. User Details      |           |                            |   |
| AIM Specia<br>(800) 252-2 |                       | FIRST NAME           | LAST NAME | USER ROLE 🚺                |   |
|                           |                       |                      |           | Select                     | • |
|                           |                       | ORGANIZATION NAME    |           | Select                     |   |
|                           |                       |                      |           | <br>Ordering Provider      |   |
|                           |                       |                      |           | <br>Servicing Provider     |   |
|                           |                       | ADDRESS 1            |           | Health Plan Representative |   |
|                           |                       |                      |           | Genetic Counselor          |   |
|                           |                       | ADDRESS 2 (optional) |           |                            |   |
|                           |                       |                      |           |                            |   |
|                           |                       |                      |           |                            |   |

Enter your name & practice information to begin registering

Select the applicable user role type, scroll down to continue...

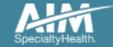

## ProviderPortal registration

### 3. Application Selection

Select the applications you will need to access.

💎 Health Plan Utilization Review Programs 🕧

Please enter at least one valid Provider Identifier to associate your account with the available Health Plans. You may enter multiple Provider Identifiers. If your Health Plan is not displayed please contact Web Customer Service at 1-800-252-2021.

Select

Select

Tax ID (TIN)

Group TIN

NPI

4.

Group NPI

Provider ID

Tagree to the terms of service

Enter your **practice's Group identifier**. E.g. TIN

Select the type of ID you will be using to register from the drop down list

Then type in the number in the following field

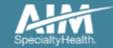

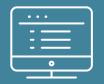

# **Provider**Portal order request demonstration

NOTE: Actual member and provider data will not be used in this presentation

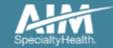

## **Provider**Portal Home Page

| Order Request                       |                                                                                           | Logout                                                                                                    |
|-------------------------------------|-------------------------------------------------------------------------------------------|----------------------------------------------------------------------------------------------------|
| me 🤶                                | Manage Your Manage Your Reference<br>Physician List User Profile Desk                     |                                                                                                    |
| A Start Your Order                  |                                                                                           | Message Center                                                                                                    |
| Check Order Status                  | Select the date of service                                                                | The Provider Portal application will b<br>unavailable Sundays between 12:30<br>PM CST - 6:00 PM CST for regularly<br>scheduled maintenance. |
| View Order History                  | Select the<br>search type Member ID + DOB<br>Member ID + Name                             |                                                                                                    |
| Access Your<br>Optinet Registration | Member ID <u>Member Number</u> (?)<br>Date of Birth <u>MM/DD/YYYY</u><br>Find This Member |                                                                                                    |

 Enter the treatment start date in the "Date of Service"

preauthorization request:

To create a

2. Provide the following member information:

Member ID and Date of Birth

Or

Member ID and Name

 Next, chose "Find this Member" to search for your member.

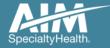

## Member search results

\_ \_ \_ \_

| pecialtyHealth.                                         |                           |                      |          |                            |         | <b>Provider</b> Po              |
|---------------------------------------------------------|---------------------------|----------------------|----------|----------------------------|---------|---------------------------------|
| 🏫   Order Request                                       |                           |                      |          |                            |         | Help   Lo                       |
|                                                         |                           |                      |          |                            |         | 123                             |
| ep 1: Please select the mer                             | mber from the list below. |                      |          |                            |         |                                 |
| on't see your member? <u>Ex</u> j<br>Member Search Resu |                           |                      |          |                            | Record  | s Per Page 🛛 🔳                  |
|                                                         |                           | Relation             | Sex      | Date of Birth              | Records | s Per Page 🛛 🚺 💽<br>Health Plan |
| Member Search Resu                                      | llts                      | Relation<br>Employee | Sex<br>M | Date of Birth<br>6/12/1985 |         |                                 |

Select your patient from the search results by clicking on the **member name**.

If your patient does not appear in the results, you can change your criteria and search again using the "**Expand your search**" button.

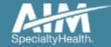

## Order type selection

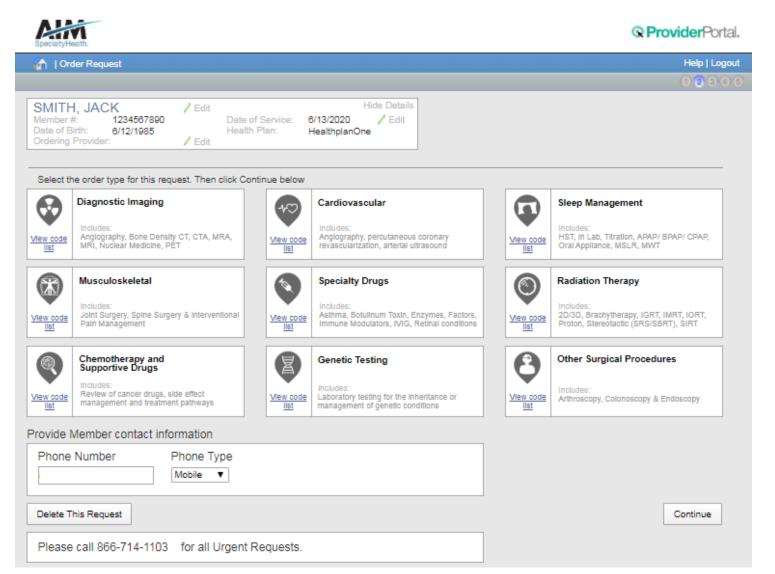

On the order type screen, select "**Diagnostic Imaging**" or "**Cardiovascular**" and then select the "**Continue**" button.

Note: only programs that are currently managed by AIM for the selected member will display on the order type selection screen.

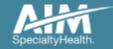

## Ordering provider selection

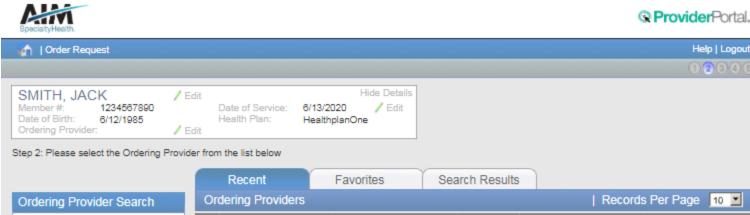

| ordening i rovider ocaren |             |              |                |        |                     |                   |
|---------------------------|-------------|--------------|----------------|--------|---------------------|-------------------|
| Search Type:              |             | Name         | Address        | City   | Specialty           | Health Plan       |
| Name                      | *           | ABEL, JACK   | 877 HARBOR ST. | WATER  | Internal Medicine   | HEALTHONE         |
| TIN or NPI     Address    | - 12        | ABEL, JAKE   | 500 PORT DR.   | WATER  | Pulmonary Diseases  | HEALTHTWO         |
| FIRST NAME:               | 숥           | ABEL, JANE   | 56 LAKE DR.    | LAND   | Miscellaneous       | HEALTHTHREE       |
| JACK                      | *           | ABEL, JOE    | 12 BEACH DR.   | LAND   | Neurology           | HEALTHONE         |
| LAST NAME:                | <b>\$</b>   | ABEL, JOEL   | 888 PEARL ST.  | LAND   | Pediatrics          | HEALTHFIVE        |
| ABEL                      | - 54        | ABEL, JOEY   | 6 SECHS CT.    | ISLAND | Infectious Diseases | HEALTHSIX         |
| Please Select V           | - <b>\$</b> | ABEL, JOHN   | 77 SIEBEN RD.  | WATER  | Orthopedic Surgery  | HEALTHTWO         |
| Find Clear                | - 54        | ABEL, JOHNNY | 888 ACHT ST.   | SKY    | Dermatology         | HEALTHONE         |
| Find Clear                | 2           | ABEL, PAT    | 9 NOVE DR.     | SKY    | Pulmonary Diseases  | HEALTHFIVE        |
|                           | - Set       | ABEL, PATRIC | 10 DEZ ST.     | LAND   | Obstetrics          | HEALTHTWO         |
|                           |             |              |                |        | Total Number of I   | Records Found: 10 |

Delete This Request

Help | Logout

(12345

Select the ordering provider by clicking on the physician's name

Ordering providers that are associated with group identifier (e.g. TIN, NPI, etc). in the user's registration will be available for selection

For practices with multiple providers, establishing "Favorites" will allow for increased intake efficiency

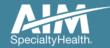

## Ordering provider fax confirmation

| Specially Health                                 |                                                                |                                        |                |                     | Revealed Portal.    |
|--------------------------------------------------|----------------------------------------------------------------|----------------------------------------|----------------|---------------------|---------------------|
| 🏠   Order Request                                |                                                                |                                        |                |                     | Help   Logout       |
|                                                  |                                                                |                                        |                |                     | 12345               |
| Member #: 1234567890<br>Date of Birth: 6/12/1985 | Edit<br>Date of Service: 6/13/2<br>Health Plan: Health<br>Edit | Hide Details<br>020 / Edit<br>IplanOne |                |                     |                     |
| Step 2: Please select the Ordering Provi         | der from the list below                                        |                                        |                |                     |                     |
|                                                  | Recent                                                         | Favorites                              | Search Results |                     |                     |
| Ordering Provider Search                         | Ordering Providers                                             |                                        |                | Record              | ds Per Page 🛛 🔳     |
| Search Type:                                     | Na Ordering Provid                                             | ler Fax Number                         |                | Specialty           | Health Plan         |
| Name     TIN or NPI                              | AE Blassa aptar or confi                                       | rm the physician's fax n               | umber below    | Internal Medicine   | HEALTHONE           |
| Address                                          | AE                                                             | rm the physician's fax n               | Imper below    | Pulmonary Diseases  | HEALTHTWO           |
| FIRST NAME:                                      | AE (111) 333-3334                                              |                                        |                | Miscellaneous       | HEALTHTHREE         |
| JACK                                             | AE Why do you need this                                        | <u>s?</u>                              |                | Neurology           | HEALTHONE           |
| LAST NAME:<br>ABEL                               | AE                                                             |                                        |                | Pediatrics          | HEALTHFIVE          |
| STATE                                            | 😭 🗛 Save 🛛 E                                                   | ax Unavailable                         |                | Infectious Diseases | HEALTHSIX           |
| Please Select                                    | AE                                                             |                                        |                | Orthopedic Surgery  | HEALTHTWO           |
| Find Clear                                       | ABEL, JOHNNY                                                   | 888 ACHT ST.                           | SKY            | Dermatology         | HEALTHONE           |
|                                                  | ABEL, PAT                                                      | 9 NOVE DR.                             | SKY            | Pulmonary Diseases  | HEALTHFIVE          |
|                                                  | ABEL, PATRIC                                                   | 10 DEZ ST.                             | LAND           | Obstetrics          | HEALTHTWO           |
|                                                  |                                                                |                                        |                | Total Number of     | Records Found: 10   |
|                                                  |                                                                |                                        |                |                     | Delete This Request |

Enter the fax number to be used when communicating the outcome of an adverse determination (denial) case

#### or

If a fax number was previously entered for the provider, confirm the number is correct

Press the "**Save**" button to continue.

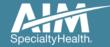

## Exam selection

| SpecialtyHealth.          |                                                                       | <b>Provider</b> Portal. |
|---------------------------|-----------------------------------------------------------------------|-------------------------|
| n   Order Request         |                                                                       | Help   Logout           |
|                           |                                                                       | 12345                   |
|                           | Hide Details<br>of Service: 6/13/2020 / Edit<br>h Plan: HealthplanOne | Print                   |
| ENTER EXAMS               | EXAMS REQUESTED                                                       |                         |
|                           | Multiple exams can be entered at this time.                           |                         |
| OR<br>EXAM<br>Select      |                                                                       |                         |
| DESCRIPTION<br>Select     |                                                                       |                         |
| Add Exam Clear            |                                                                       |                         |
| Unable to find your exam? |                                                                       |                         |

You have the ability to search for an exam or procedure by CPT code.

To begin, type the CPT code for the exam or procedure you're requesting.

If you prefer, you may select the exam name and description from the drop down menu.

Then choose "**Add Exam**" to begin the review process.

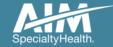

## Adding more exams or procedures

| SpecialtyHealth.                                                                                                    |                                                                                                    | Revealed a constant of the second second sec |
|----------------------------------------------------------------------------------------------------|----------------------------------------------------------------------------------------------------|----------------------------------------------------------------------------------------------------|
| 🕋   Order Request                                                                                                    |                                                                                                    | Help   Logout                                                                                                    |
|                                                                                                    |                                                                                                    | 12345                                                                                                    |
| SMITH, JACK / Edit<br>Member #: 1234567890 Date of<br>Date of Birth: 6/12/1985 Health<br>Ordering Provider: ABEL, JOE / Edit | Hide Details<br>f Service: 6/13/2020 / Edit<br>Plan: HealthplanOne                                                                      | 📑 Print                                                                                                    |
| ENTER EXAMS                                                                                                    | EXAMS REQUESTED (1)                                                                                                    |                                                                                                    |
| CPT CODE<br>78452<br>OR                                                                                                    | Multiple exams can be entered at this time. Once you finished entering your exams, click Next<br>Resting Transthoracic Echocardiography | to enter clinical information.<br>Delete Exam                                                                                                    |
| EXAM       Nuclear Medicine       DESCRIPTION       Myocardial Perfusion Imaging                                             | Withdraw Request                                                                                                    | Next                                                                                                    |
| Add Exam <u>Clear</u><br>Unable to find your exam?                                                                           |                                                                                                    |                                                                                                    |

If you need to review another exam or procedure for this patient, you can add an additional exam from this screen.

Simply search again by CPT code or select the exam name and description from the drop down menu.

Then choose "**Add Exam**". Your additional exam or procedure will now be listed.

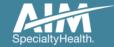

## Exam selection continued

| SpecialtyHealth.          | G                                                                                                  | ProviderPortal.             |
|---------------------------|----------------------------------------------------------------------------------------------------|-----------------------------|
| 🕋   Order Request         |                                                                                                    | Help   Logout               |
|                           |                                                                                                    | 12345                       |
|                           | Hide Details<br>of Service: 6/13/2020 / Edit<br>h Plan: HealthplanOne                              | 📑 Print                     |
| ENTER EXAMS               | EXAMS REQUESTED (2)                                                                                |                             |
| CPT CODE                  | Multiple exams can be entered at this time. Once you finished entering your exams, click Next to e | enter clinical information. |
| Q.                        | Resting Transthoracic Echocardiography                                                             | Delete Exam                 |
| OR                        |                                                                                                    |                             |
| EXAM                      | Myocardial Perfusion Imaging                                                                       | Delete Exam                 |
| Select T                  |                                                                                                    |                             |
| DESCRIPTION<br>Select     | Withdraw Request                                                                                   | Next                        |
| Select                    |                                                                                                    |                             |
| Add Exam Clear            |                                                                                                    |                             |
| Unable to find your exam? |                                                                                                    |                             |
|                           |                                                                                                    |                             |
|                           |                                                                                                    |                             |
|                           |                                                                                                    |                             |
|                           |                                                                                                    |                             |
|                           |                                                                                                    |                             |
|                           |                                                                                                    |                             |
|                           |                                                                                                    |                             |

When you are done adding exams or procedures, select the "**Next**" button to proceed with your request.

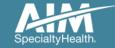

## Clinical data entry: diagnosis code

| SpecialtyHealth.             | © ProviderPorta                                                                                                    | l. |
|------------------------------|----------------------------------------------------------------------------------------------------|----|
| 🏠   Order Request            | Help   Logo                                                                                                    | ut |
|                              | () () () () () () () () () () () () () (                                                                                                    | 5  |
|                              | Hide Details<br>te of Service: 6/13/2020 / Edit<br>alth Plan: HealthplanOne                                                                                                    | nt |
| ENTER EXAMS (2)              | ENTER DIAGNOSIS                                                                                                    |    |
| Resting Transthoracic        | Please provide the diagnosis code or description that best supports the request for this exam.                                                                                                    |    |
| Echocardiography             | Q, valv                                                                                                    |    |
| Myocardial Perfusion Imaging | 138 Endocarditis, valve unspecified (Valvulitis)                                                                                                    |    |
|                              | C18.0 Malignant neoplasm of cecum (Ca of ileocecal valve)                                                                                                    |    |
|                              | Z95.2 Presence of prosthetic heart valve (Presence of heart valve)                                                                                                    |    |
|                              | Nonrheumatic aortic valve disorder, unspecified (Aortic valve disease)                                                                                                    |    |
|                              | I35.0 Nonrheumatic aortic (valve) stenosis (Aortic valve disease)                                                                                                    |    |
|                              | I35.1 Nonrheumatic aortic (valve) insufficiency (Aortic valve disease)                                                                                                    |    |
|                              | IS5.2 Nonrheumatic aortic (valve) stenosis with insufficiency (Aortic valve disease)                                                                                                    |    |
|                              | Other nonrheumatic sortic valve disorders (Aortic valve disease)                                                                                                    |    |
|                              | IS5.9 Nonrheumatic aortic valve disorder, unspecified (Aortic valve disease)                                                                                                    |    |
|                              | <ul> <li>Q24.8 Other specified congenital malformations of heart (Heart valve stenosis)</li> <li>S26.90xA Unspecified injury of heart, unspecified with or without hemopericardium, initial encounter</li> </ul> |    |
|                              | S26.90xA Onspecified injury of heart, unspecified with or without hemopericardium, initial encounter S26.90xD Unspecified injury of heart, unspecified with or without hemopericardium, subsequent encounter     |    |
|                              | S26.90xS Unspecified injury of heart, unspecified with or without hemopericardium, subsequent encounter                                                                                                    |    |
|                              | O 151.89 Other ill-defined heart diseases (Abscess of aortic valve)                                                                                                    |    |
|                              | 134.0 Nonrheumatic mitral (valve) insufficiency (Disease of mitral valve)                                                                                                    |    |
|                              | Withdraw Exam                                                                                                    |    |

Choose the exam or procedure you with to submit for review by clicking on it.

Search for the patient's diagnosis.

You may do this by either entering the diagnosis or the diagnostic (ICD) code.

When you enter at least three characters, a list of matching diagnoses will appeal.

Choose the diagnosis that corresponds to your patient's condition by selecting it.

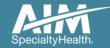

## Clinical data entry: diagnosis code continued

| 🖌   Order Request            |                                                                                                    | Help   Logout |
|------------------------------|----------------------------------------------------------------------------------------------------|---------------|
|                              |                                                                                                    | 12345         |
|                              | Hide Details<br>of Service: 6/14/2020 / Edit<br>h Plan: HealthplanOne                                                                                                    | 📑 Print       |
| EXAMS REQUESTED (2)          | ENTER DIAGNOSTIC CODE                                                                                                    |               |
| Resting Transthoracic        | Please provide the diagnostic code that best supports the request for this exam.                                                                                                    |               |
| Echocardiography             | DIAGNOSTIC CODE:                                                                                                    |               |
| Myocardial Perfusion Imaging | Class Control Control |               |
|                              | CAD (Coronary artery disease)<br>Congenital heart disease                                                                                                    |               |
|                              | Disease of any heart valve (Valvular disease)                                                                                                    |               |
|                              | <ul> <li>LV dysfunction/CHF/Cardiomyopathy ( vic, chemo, heart transplant)</li> <li>Signs, symptoms, or abnormal tests (eg, shortness of breath or chest pain)</li> </ul>                                                                                                    |               |
|                              | <ul> <li>Other diagnosis or reasons for imaging (click for more options)</li> </ul>                                                                                                    |               |
|                              |                                                                                                    |               |
|                              |                                                                                                    |               |
|                              | Withdraw Exam                                                                                                    |               |

Based on the diagnosis or the ICD code you selected, you may be asked to provide additional clinical information regarding your patient's medical history.

Choose the most appropriate response by selecting it.

Based on your responses, additional questions may be presented to help us better evaluate your request.

Questions are always tailored to your patient and the data you enter.

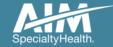

## Clinical data entry: diagnosis code confirmation

| SpecialtyHealth.                                                                                                    | <b>nden</b> -ortal. |
|----------------------------------------------------------------------------------------------------|---------------------|
| Conder Request                                                                                                    | Help   Logout       |
|                                                                                                    | 12345               |
| SMITH, JACK     / Edit     Hide Details       Member #:     1234567890     Date of Service:     6/13/2020     / Edit       Date of Birth:     6/12/1985     Health Plan:     HealthplanOne       Ordering Provider:     ABEL, JOE     / Edit | 📑 Print             |
| EXAMS REQUESTED (2) ENTER DIAGNOSTIC CODE                                                                                                    |                     |
| Resting Transthoracic         Please provide the diagnostic code that best supports the request for this exam.                                                                                                    |                     |
| Echocardiography Apply C18.0 (Malignant neoplasm of cecum (Ca of ileocecal valve)) from Resting Transthoracic                                                                                                    |                     |
| Myocardial Perfusion Imaging                                                                                                    |                     |
|                                                                                                    |                     |
|                                                                                                    |                     |
|                                                                                                    |                     |
|                                                                                                    |                     |
|                                                                                                    |                     |
|                                                                                                    |                     |
|                                                                                                    |                     |
| Withdraw Exam Withdraw Request                                                                                                    | Next                |
|                                                                                                    | I                   |
|                                                                                                    |                     |

#### C Drouidar Dortal

When selecting the next exam or procedure, you are offered the option of using the same diagnosis as your previous exam.

Select the correct answer and then select "Next". If you selected "Yes" the diagnosis code will be carried over. If you select "No" you can search again for a new diagnosis.

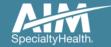

## Additional clinical information

| Specialty-Health.            | <b>Provider</b> Portal.                                                                                                    |
|------------------------------|----------------------------------------------------------------------------------------------------|
| 🖌   Order Request            | Help   Logout                                                                                                    |
|                              | 0000                                                                                                    |
|                              | Hide Details<br>of Service: 6/13/2020 / Edit<br>h Plan: HealthplanOne                                                                                                    |
| EXAMS REQUESTED (2)          | ENTER MEMBER'S CLINICAL INFORMATION                                                                                                    |
| Resting Transthoracic        | Please answer the following questions to provide as much information as possible for clinical review.                                                                             |
| Echocardiography             | CLINICAL SCENARIO                                                                                                    |
| Myocardial Perfusion Imaging | CAD (Coronary artery disease)                                                                                                    |
| wyocardiar Pendsion maging P | CLINICAL DETAILS<br>*Is coronary artery disease (CAD) suspected or confirmed?<br>© Suspected<br>© Confirmed<br>® Unknown                                                          |
|                              | All required questions have been answered for this exam. Please review this clinical information carefully.<br>Additional editing of information on the Portal may be restricted. |
|                              | Withdraw Exam Next                                                                                                    |
|                              | The                                                                                                    |

34

During the process of entering clinical information, you may encounter the **Additional** 

Information screen.

The Additional Information screen indicates that the AIM review team will need more information in order to evaluate your request against clinical guidelines.

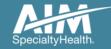

## Clinical exam summary

| 🕋   Order Request                                                                                          | Help   Logout                                                                                              |
|----------------------------------------------------------------------------------------------------|----------------------------------------------------------------------------------------------------|
|                                                                                                    | 000000                                                                                                    |
| SMITH, JACK / Edit<br>Member #: 1234567890 Date of Birth: 6/13/1985<br>Ordering Provider: ABEL, JOE / Edit |                                                                                                    |
| EXAMS REQUESTED (2) E                                                                                      | EXAM SUMMARY                                                                                               |
| Resting Transthoracic<br>Echocardiography                                                                  | Resting Transthoracic Echocardiography                                                                     |
| Myocardial Perfusion Imaging                                                                               | CLINICAL SCENARIO<br>Disease of any heart valve (Valvular disease)                                         |
|                                                                                                    | CLINICAL DETAILS *Does the patient have a murmur? Yes                                                      |
|                                                                                                    | Select the reason for imaging. Follow-up of known valvular disease                                         |
|                                                                                                    | Does the patient have new or worsening symptoms (eg, shortness of breath, decreased exercise tolerance) or |
|                                                                                                    | signs (eg, new or different murmur, evidence of heart failure)? Yes                                        |
|                                                                                                    |                                                                                                    |
|                                                                                                    |                                                                                                    |
|                                                                                                    |                                                                                                    |
|                                                                                                    |                                                                                                    |
|                                                                                                    | Withdraw Exam Withdraw Request I'm Done                                                                    |

Your first request appears to meet clinical guidelines. Review the exam summary and if the information is correct, choose "**I'm Done**".

If you entered multiple exams or procedures, you can now review your next exam.

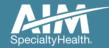

## Exam summary feedback

| 🕋   Order Request                         | Help   Logout                                                                                                    |
|-------------------------------------------|----------------------------------------------------------------------------------------------------|
|                                           | 12336                                                                                                    |
|                                           | Hide Details<br>of Service: 6/14/2020 / Edit<br>n Plan: HealthplanOne                                                                                                    |
| EXAMS REQUESTED (2)                       | EXAM SUMMARY                                                                                                    |
| Resting Transthoracic<br>Echocardiography | Your request for Myocardial Perfusion Imaging does not meet medical necessity criteria based on the<br>information provided. Please Note: The Clinical Criteria information provided below may not be the actual<br>criteria used when your request is reviewed by an AIM clinical reviewer. AIM clinical reviewers use the most<br>current applicable Clinical Criteria based on program design and member plan. Please review the Clinical<br>Criteria information specific to this exam below. |
| Myocardial Perfusion Imaging              | Step Exam<br>Myocardial Perfusion Imaging                                                                                                    |
|                                           | CLINICAL CRITERIA                                                                                                    |
|                                           | Please confirm your information is accurate:                                                                                                    |
|                                           | Step     Clinical Scenario       CAD (Coronary artery disease)     / Edit       Clinical Details     / Edit                                                                                                    |
|                                           | You have the following options:                                                                                                    |
|                                           | Step       • Print to review with a physician         • Save by exiting this request. It can be accessed in View Order History. If there is additional information we should consider, please update the information on our ProviderPortal.                                                                                                    |
|                                           | Withdraw Exam Withdraw Request I'm Done                                                                                                    |

When the clinical information entered does not meet clinical guidelines for the exam requested, you will receive the **Feedback** screen.

This screen displays the specific criteria that conflicts with your request.

Reviewing this criteria with the ordering physician may help determine if the exam is clinically appropriate for your patient.

Use the **Print** option to print the summary to review with a physician.

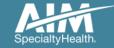

#### Additional clinical information

| SpecialityHealth                                                                                                    | Reprovider Portal.                   |
|----------------------------------------------------------------------------------------------------|--------------------------------------|
| n   Order Request                                                                                                    | Help   Logout                        |
|                                                                                                    | 12306                                |
| SMITH, JACK       / Edit       Hide Details         Member #:       1234567890       Date of Service:       6/13/2020       / Edit         Date of Birth:       6/12/1985       Health Plan:       HealthplanOne         Ordering Provider:       ABEL, JOE       / Edit                                                                                                    | Print                                |
| Resting Trar ADDITIONAL INFORMATION                                                                                                    | neview.                              |
| Echocardioc         Myocardial I         *FIRST NAME         *Portal         User         *PHONE NUMBER         EXT         (000) 000-0000         *FAX NUMBER         (000) 000-0001         *Fovide any additional information to support a review of this exam. (optional)         T WAVE INVERSION V3-V6 I, II, AVF. FORMER SMOKER. BROTHER H/45, DIAGNOSED WIT HEART DISEASE, SISTER-MI AGE 40. FAMILY HX | AD MI AT AGE<br>C OF LUNG CA.        |
|                                                                                                    | ers) 182 characters left<br>Continue |

Entering information here will help expedite your review.

If you have no additional information, simply enter "**none**".

Select "**Continue**" to close the additional information box

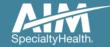

#### Exams summary

| SpecialtyHealth.                                                                                |                                                                                                    | <b>Provider</b> Portal.                                    |
|-------------------------------------------------------------------------------------------------|----------------------------------------------------------------------------------------------------|------------------------------------------------------------|
| 🕋   Order Request                                                                               |                                                                                                    | Help   Logout                                              |
|                                                                                                 |                                                                                                    | 12365                                                      |
| SMITH, JACK<br>Member #: 1234567890<br>Date of Birth: 6/12/1985<br>Ordering Provider: ABEL, JOE | <pre>/ Edit Hide Details     Date of Service: 6/13/2020 / Edit     Health Plan: HealthplanOne / Edit</pre> |                                                            |
| EXAMS REQUESTED (2)                                                                             |                                                                                                    | Add Exam                                                   |
| Resting Transthora                                                                              | acic Echocardiography                                                                                      | Review Exam Withdraw Exam                                  |
| Myocardial Perfusi                                                                              | on Imaging                                                                                                 | Review Exam Withdraw Exam                                  |
|                                                                                                 |                                                                                                    | If you've added all desired exams, click Next to Continue. |
| Withdraw Request                                                                                |                                                                                                    | Next                                                       |

Once you've completed entering all clinical information required for all exams, you will see the Exams Summary screen.

Select **Next** to continue.

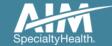

#### Facility selection

Find a Facility

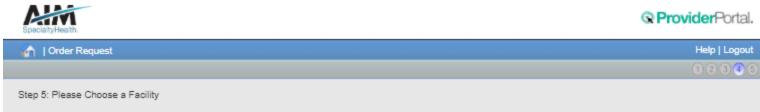

| Facility Selection |                           |                                   |                                                                                      |                                                                                                    |                                                                                                    | 10 💌                                                                                                    |
|--------------------|---------------------------|-----------------------------------|--------------------------------------------------------------------------------------|----------------------------------------------------------------------------------------------------|----------------------------------------------------------------------------------------------------|----------------------------------------------------------------------------------------------------|
| Address            | City                      | State                             | Phone                                                                                | Distance                                                                                                    | Action                                                                                                    | Мар                                                                                                    |
| 111 SAMPLE DR.     | WATER                     | IL                                | (555) 555-5551                                                                       | 1                                                                                                    | View Details                                                                                                    | View                                                                                                    |
| 222 CENTER DR.     | WATER                     | IL                                | (555) 555-2221                                                                       | 2.02                                                                                                    | View Details                                                                                                    | View                                                                                                    |
|                    | Address<br>111 SAMPLE DR. | Address City 111 SAMPLE DR. WATER | Address         City         State           111 SAMPLE DR.         WATER         IL | Address         City         State         Phone           111 SAMPLE DR.         WATER         IL         (555) 555-5551 | Address         City         State         Phone         Distance           111 SAMPLE DR.         WATER         IL         (555) 555-5551         1 | Address         City         State         Phone         Distance         Action           111 SAMPLE DR.         WATER         IL         (555) 555-5551         1         View Details |

Delete This Request

Select the facility where the testing will be performed.

*ProviderPortal* will display available facilities by distance.

Choose a facility in the list or use "**Find a Facility**" button to search for additional facilities.

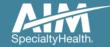

| ubmit This Request                  | Withdraw Request                                                        | Go to My Homepage                                                                                                    |                                                           |                             |
|-------------------------------------|-------------------------------------------------------------------------|----------------------------------------------------------------------------------------------------|-----------------------------------------------------------|-----------------------------|
|                                     |                                                                         |                                                                                                    |                                                           | <b>Provider</b> Portal.     |
| Order Reques                        | Preview                                                                 |                                                                                                    |                                                           |                             |
| Request Status:<br>Has Not Been Sub | nitted                                                                  | Health Plan:<br>HEALTHPLANONE                                                                                                    | Schedul<br>6/13/202                                       | led Date of Service:<br>20  |
| nformation or for its consis        | 1<br>35<br>00<br>obtained from the Orderi<br>tency with the patient's m | Ordering Provider:<br>ABEL, JOE<br>33 Demo Dr.<br>WATER, IL 55553-0000<br>Phone: (555) 333-3333<br>Fax: (555) 333-3334<br>NPI: 999999999<br>ng Provider and has not been independently we<br>edical record. | IMAGIN<br>111 SAM<br>WATER,<br>Phone:<br>Fax:<br>NPI: 888 |                             |
| REQUESTED EXA                       | MS                                                                      | REQUEST STATUS                                                                                                    | REASON                                                    | ACTION                      |
| Resting Transthora                  | cic Echocardiogra                                                       | phy                                                                                                    |                                                           | Review Exam   Withdraw Exam |
| Myocardial Perfusi                  | on Imaging                                                              |                                                                                                    |                                                           |                             |
| The Order Number covers             |                                                                         | cable codes when the outcome is Authorized o                                                                                                    | r Completed.                                              |                             |
| CPT GROUP                           | CPT DESCRIPTION                                                         | l                                                                                                    | CPT GROUP DE                                              | ESCRIPTION                  |
|                                     | Myocardial parf i                                                       | maging, spect, sing                                                                                                    | Myocardial Pe                                             | rfusion Imaging             |

#### This is a preview of your order.

For each exam or procedure you requested, you may see a request status as well as a brief description with the reason.

Select "Submit This Request" to proceed.

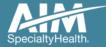

| SpecialityHuarthic       Order Request Summary         Request Status:       Health Plan:       Case Due to Close On/Before:         In Progress       HEALTHPLANONE       6/18/2020         Scheduled Date of Service:       6/13/2020         Member Information:       Ordering Provider:       Imaging Facility:       < Edit         SMITH, JACK       ABEL, JOE       IMAGING CENTER         Member # 000000001       33 Demo Dr.       111 SAMPLE DR.         111 Sample Lane       WATER, IL 55553-0000       WATER, IL 5555-0000         Water, IL 55522       Phone: (655) 333-3333       Phone: (555) 555-5551         Date of Birth: 6/12/1985       Fax: (555) 333-3334       Fax:         NPI: 999999999       NPI: 88888888       NPI: 888888888         The Information below was obtained from the Ordering Provider and has not been independently verified by AIM. AIM assumes no responsibility for the accuracy of this information or for its consistency with the patient's medical record.         REQUESTED       EXAM       REQUEST STATUS       REASON       ACTION         Resting Transthoracic Echocardiography       Review Exam   Withdraw         Myocardial Perfusion Imaging       The Order Number covers one of the following applicable codes when the outcome is Authorized or Completed.       The order Mumber covers one of the following applicable codes when the outcome is Authorized or Completed.                                                                                                    | egin Another Request                                                                         | Withdraw Request                                                       | Go to My Homepage                                                                                                  |                                                                                 | Save as PDF Pr                       |
|----------------------------------------------------------------------------------------------------|----------------------------------------------------------------------------------------------|------------------------------------------------------------------------|----------------------------------------------------------------------------------------------------|---------------------------------------------------------------------------------|--------------------------------------|
| SpecialityHamilie       Order Request Summary         Request Status:       Health Plan:       Case Due to Close On/Before:         In Progress       HEALTHPLANONE       6/18/2020         Member Information:       Ordering Provider:       Imaging Facility:       < Edit         SMITH, JACK       ABEL, JOE       IMAGING CENTER         Member # 000000001       33 Demo Dr.       111 SAMPLE DR.         N11 Sample Lane       WATER, IL 55553-0000       WATER, IL 5555-0000         Water, IL 55522       Phone: (655) 333-3333       Phone: (555) 555-5551         Date of Birth: 6/12/1985       Fax: (555) 333-3334       Fax:         NPI: 999999999       NPI: 88888888       NPI: 88888888         The information below was obtained from the Ordering Provider and has not been independently verified by AIM. AIM assumes no responsibility for the accuracy of this information or for its consistency with the patient's medical record.         REQUESTED       EXAM       REQUEST STATUS       REASON       ACTION         Resting Transthoracic Echocardiography       Review Exam   Withdraw         Myocardial Perfusion Imaging       Withdraw         The Order Number covers one of the following applicable codes when the outcome is Authorized or Completed.       Service Exam   Withdraw                                                                                                    | case has at least on<br>ect "Email" to share a                                               | e exam with AIM Feedback. You n<br>link to this case with another auth | nay come back later to View Order H<br>oorzed user.                                                                | History and edit any exam(s) that rem                                           | ain open in a case. 🔀 E              |
| Request Status:       Health Plan:       Case Due to Close On/Before:         In Progress       HEALTHPLANONE       6/18/2020         Scheduled Date of Service:       6/13/2020         Member Information:       Ordering Provider:       Imaging Facility:       / Edit         SMITH, JACK       ABEL, JOE       IMAGING CENTER       / Edit         Member # 000000001       33 Demo Dr.       111 SAMPLE DR.       / Edit         111 Sample Lane       WATER, IL 55553-0000       WATER, IL 55555-0000       WATER, IL 55555-0000         Water, IL 55522       Phone: (555) 333-3333       Phone: (555) 555-5551       Pac:         Date of Birth: 6/12/1985       Fax: (555) 333-3334       Fax:       NPI: 888888888         The information below was obtained from the Ordering Provider and has not been independently verified by AIM. AIM assumes no responsibility for the accuracy of this information or for its consistency with the patient's medical record.         REQUESTED       EXAM       REQUEST STATUS       REASON       ACTION         Resting Transthoracic Echocardiography       Review Exam   Withdraw         Myocardial Perfusion Imaging       The order Number covers one of the following applicable codes when the outcome is Authorized or Completed.       The order Number covers one of the following applicable codes when the outcome is Authorized or Completed.                                                                                                    | SpecialtyHealth.                                                                             |                                                                        |                                                                                                    |                                                                                 | <b>Provider</b> Portal               |
| In Progress       HEALTHPLANONE       6/18/2020         Member Information:       Ordering Provider:       Imaging Facility:       / Edit         SMITH, JACK       ABEL, JOE       IMAGING CENTER       / Edit         Member # 000000001       33 Demo Dr.       111 SAMPLE DR.       // Edit         111 Sample Lane       WATER, IL 55553-0000       WATER, IL 55555-0000       WATER, IL 55555-0000         Water, IL 55522       Phone: (655) 333-3333       Phone: (555) 555-5551       Fax:         Date of Birth: 6/12/1985       Fax: (555) 333-3334       Fax:         NPI: 999999999       Rezu       NPI: 888888888         The information below was obtained from the Ordering Provider and has not been independently verified by AIM. AIM assumes no responsibility for the accuracy of this information or for its consistency with the patient's medical record.         REQUESTED       REQUEST STATUS       REASON       ACTION         Resting Transthoracic Echocardiography       Review Exam   Withdraw         Myocardial Perfusion Imaging       The Order Number covers one of the following applicable codes when the outcome is Authorized or Completed.       Tompleted.                                                                                                    | Order Reque                                                                                  | est Summary                                                            |                                                                                                    |                                                                                 |                                      |
| Scheduled Date of Service:         6/13/2020         Member Information:       Ordering Provider:       Imaging Facility:       / Edit         SMITH, JACK       ABEL, JOE       IMAGING CENTER         Member # 000000001       33 Demo Dr.       111 SAMPLE DR.         111 Sample Lane       WATER, IL 55553-0000       WATER, IL 55555-0000         Water, IL 55522       Phone: (555) 333-3333       Phone: (555) 555-5551         Date of Birth: 6/12/1985       Fax: (555) 333-3334       Fax:         NPI: 999999999       NPI: 888888888       NPI: 888888888         The information below was obtained from the Ordering Provider and has not been independently verified by AIM. AIM assumes no responsibility for the accuracy of this information or for its consistency with the patient's medical record.         REQUESTED       EXAM       REQUEST STATUS       REASON       ACTION         Resting Transthoracic Echocardiography       Review Exam   Withdraw                                                                                                    |                                                                                              |                                                                        |                                                                                                    |                                                                                 | Close On/Before:                     |
| SMITH, JACKABEL, JOEIMAGING CENTERMember # 00000000133 Demo Dr.111 SAMPLE DR.111 Sample LaneWATER, IL 55553-0000WATER, IL 55555-0000Water, IL 55522Phone: (555) 333-3333Phone: (555) 555-5551Date of Birth: 6/12/1985Fax: (555) 333-3334Fax:NPI: 999999999NPI: 888888888The information below was obtained from the Ordering Provider and has not been independently verified by AIM. AIM assumes no responsibility for the accuracy of thisInformation or for its consistency with the patient's medical record.REQUEST EDEXAMREQUEST STATUSREASONACTIONResting Transthoracic EchocardiographyReview Exam   WithdrawMyocardial Perfusion ImagingUtil drawThe Order Number covers one of the following applicable codes when the outcome is Authorized or Completed.                                                                                                    | Ū                                                                                            |                                                                        |                                                                                                    |                                                                                 | ate of Service:                      |
| information or for its consistency with the patient's medical record.          REQUESTED       REQUEST STATUS       REASON       ACTION         Resting Transthoracic Echocardiography       Review Exam   Withdraw         Myocardial Perfusion Imaging       The Order Number covers one of the following applicable codes when the outcome is Authorized or Completed.                                                                                                    | SMITH, JACK<br>Member # 000000<br>111 Sample Lane<br>Water, IL 55522<br>Date of Birth: 6/12/ | DD1<br>1985                                                            | ABEL, JOE<br>33 Demo Dr.<br>WATER, IL 55553-0000<br>Phone: (555) 333-3333<br>Fax: (555) 333-3334<br>NPI: 999999999 | IMAGING CE<br>111 SAMPLE<br>WATER, IL 5<br>Phone: (555)<br>Fax:<br>NPI: 8888888 | NTER<br>DR.<br>5555-0000<br>555-5551 |
| EXAM       REQUEST STATUS       REASON       ACTION         Resting Transthoracic Echocardiography       Review Exam   Withdraw         Myocardial Perfusion Imaging       Mithdraw         The Order Number covers one of the following applicable codes when the outcome is Authorized or Completed.       Sector Sector | information or for its co                                                                    |                                                                        |                                                                                                    | enned by Ann. Ann assumes no respons                                            | solity for the accuracy of this      |
| Myocardial Perfusion Imaging The Order Number covers one of the following applicable codes when the outcome is Authorized or Completed.                                                                                                    |                                                                                              |                                                                        | REQUEST STATUS                                                                                                    | REASON                                                                          | ACTION                               |
| The Order Number covers one of the following applicable codes when the outcome is Authorized or Completed.                                                                                                    | Resting Transth                                                                              | oracic Echocardiography                                                |                                                                                                    | Re                                                                              | view Exam   Withdraw Exan            |
|                                                                                                    | Myocardial Perfe                                                                             | usion Imaging                                                          |                                                                                                    |                                                                                 |                                      |
|                                                                                                    |                                                                                              |                                                                        | odes when the outcome is Authorized o                                                                              | or Completed.                                                                   |                                      |
| CPT GROUP CPT DESCRIPTION CPT GROUP DESCRIPTION                                                                                                    | CPT GROUP                                                                                    | CPT DESCRIPTION                                                        |                                                                                                    | CPT GROUP DESCR                                                                 | IPTION                               |
|                                                                                                    |                                                                                              |                                                                        |                                                                                                    |                                                                                 |                                      |
| 78452         Myocardial perf imaging, spect, mult         Myocardial Perfusion Imaging           78453         Myocardial perf imaging, planar, sing         Myocardial Perfusion Imaging                                                                                                    |                                                                                              | ing search and port integri                                            |                                                                                                    | ing over energy of the one                                                      |                                      |

The order has now been submitted. You can **Print** or **Save to a PDF** to include in the patient's chart.

To start a new order, select "Begin Another Request".

The order request summary may be emailed to yourself if you wish access the request at a later time.

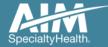

## Order request summary: email

| Begin Another Request                                                | Withdraw Request                                                       | Go to My Homepage                      |                                      | Save as PDF Print                    |
|----------------------------------------------------------------------|------------------------------------------------------------------------|----------------------------------------|--------------------------------------|--------------------------------------|
| 'his case has at least one exar<br>Email" to share a link to this ca | n with AIM Feedback. You may<br>se with another authorized us          | / come back later to View Order<br>er. | History and edit any exam(s) that re | emain open in a case. Select 🔀 Email |
| Alim                                                                 |                                                                        |                                        |                                      | © ProviderPortal.                    |
| Order Request \$                                                     | Sum                                                                    | Send                                   | Email                                |                                      |
| Request Status:                                                      |                                                                        | on for this request to the fo          | ollowing email address:              | pre:                                 |
| Introgress                                                           | Confirm email                                                          | address:                               |                                      |                                      |
|                                                                      | user@email123                                                          | 45.com                                 |                                      |                                      |
| Member Information:<br>SMITH, JACK<br>Member # 00000001              | The email will in                                                      | nclude a link to login to Pro          | oviderPortal and access the o        | dit<br>case directly.                |
| 111 Sample Lane<br>Water, IL 55522                                   |                                                                        | Send Email                             | Cancel                               |                                      |
| Date of Birth: 6/12/1985                                             |                                                                        | ax: (555) 333-3334<br>PI: 999999999    | Fax:<br>NPI: 88888                   | 8888                                 |
|                                                                      | tained from the Ordering Provide<br>cy with the patient's medical reco |                                        | verified by AIM. AIM assumes no resp | onsibility for the accuracy of this  |
| REQUESTED                                                            |                                                                        |                                        |                                      |                                      |
| EXAM                                                                 |                                                                        | REQUEST STATUS                         | REASON                               | ACTION                               |
| Resting Transthoraci                                                 | c Echocardiography                                                     |                                        | E                                    | Review Exam   Withdraw Exam          |
| Myocardial Perfusion                                                 | Imaging                                                                |                                        |                                      |                                      |
| The Order Number covers one<br>CPT GROUP DETAIL                      | •                                                                      | s when the outcome is Authorized       | or Completed.                        |                                      |
| CPT GROUP                                                            | CPT DESCRIPTION                                                        |                                        | CPT GROUP DESC                       | RIPTION                              |
| 78451                                                                | Myocardial perf imaging,                                               | spect, sing                            | Myocardial Perfu                     | sion Imaging                         |
| 78452                                                                | Myocardial perf imaging,                                               | spect, mult                            | Myocardial Perfu                     | sion Imaging                         |
| 78453                                                                | Myocardial perf imaging,                                               | planar,sing                            | Myocardial Perfu                     | sion Imaging                         |
| 78454                                                                | Mvocardial perf imaging.                                               | planar. mult                           | Mvocardial Perfu                     | sion Imaging                         |

You will be asked to enter or confirm your email address.

Select "Send Email".

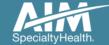

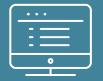

# Additional *ProviderPortal* features

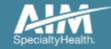

#### How to check an order status

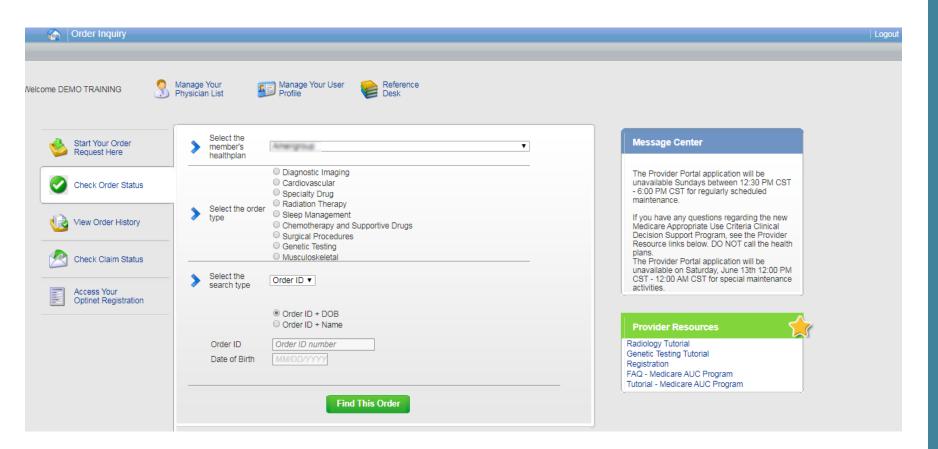

Existing orders can be viewed from the "Check Order Status" tab

Select the member's **health plan** 

Select the Order Type

Enter either the Order # or the Member ID # and Name/DOB

Press the "**Find This Order**" button.

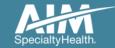

#### How to check an order status

#### Order Inquiry

Logout

Select Health Plan and Search by Method to perform an Order Inquiry. Please complete all known search fields thoroughly and accurately so that your search may be limited as much as possible.

| Order Inquiry                   |   | Order Search Results           |                 |                 |              |                   |                   |
|---------------------------------|---|--------------------------------|-----------------|-----------------|--------------|-------------------|-------------------|
| Health Plan:                    |   | Order/Status                   | D Member Name D | Member Number 😰 | Start Dale 😰 | Ordering Provider | etta Expires etta |
|                                 | V | 110063654                      | 85DOE, JANE     | 376699999       | 10/5/2017    | SCULLY, THOMAS    | 148 days          |
| Search by:                      |   | Voluntarily Withdrawn          | 85DOE, JANE     | 376699999       | 10/5/2017    | SCULLY, THOMAS    |                   |
| Member                          | V | Voluntarily Withdrawn          | 85DOE, JANE     | 376699999       | 10/5/2017    | SCULLY, THOMAS    |                   |
| SELECT SEARCH TYPE              |   | Voluntarily Withdrawn          | 85DOE, JANE     | 376699999       | 10/5/2017    | SCULLY, THOMAS    |                   |
| Member ID + DOB                 |   | Voluntarily Withdrawn          | 85DOE, JANE     | 376699999       | 10/5/2017    | SCULLY, THOMAS    |                   |
| O Member ID + Name              |   | Voluntarily Withdrawn          | 85DOE, JANE     | 376699999       | 9/1/2017     | SCULLY, THOMAS    |                   |
| MEMBER ID<br>AlphaPrefix+Number | 0 | Voluntarily Withdrawn          | 85DOE, JANE     | 376699999       | 9/1/2017     | SCULLY, THOMAS    |                   |
| DATE OF BIRTH                   |   | Voluntarily Withdrawn          | 85DOE, JANE     | 376699999       | 8/18/2017    | SCULLY, THOMAS    |                   |
| MM/DD/YYYY                      | 8 | Voluntarily Withdrawn          | 85DOE, JANE     | 376699999       | 8/18/2017    | SCULLY, THOMAS    |                   |
| Find Clear                      |   | Voluntarily Withdrawn          | 85DOE, JANE     | 376699999       | 8/14/2017    | SCULLY, THOMAS    |                   |
|                                 |   | 99 9 <b>1</b> 1 1 <b>1 1 1</b> |                 |                 | DISPL        | AYING 1-10 0      | F 23 RESULTS      |
|                                 |   | AND - Nutrie Dessons Reviews   |                 |                 |              |                   | (                 |
|                                 |   | Back to Search results         |                 |                 |              |                   | Print Preview     |

All orders that have been processed for the member will be listed in the **Order Search Results** page

Click on the hyperlink in the **Order/Status** column to see detailed data for any individual order.

The Order Request Summary will display upon selecting the Order/Status.

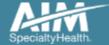

### How to view order history

|         | Order History                       |                                                |             | _                                                                                                    |                                                   |                                                                                  |                                                |                    |               |                         |                   |
|---------|-------------------------------------|------------------------------------------------|-------------|----------------------------------------------------------------------------------------------------|---------------------------------------------------|----------------------------------------------------------------------------------|------------------------------------------------|--------------------|---------------|-------------------------|-------------------|
| come DE | MO TRAINING                         | Manage Your<br>) Physician List                | 2           | Manage Your User<br>Profile                                                                                          | Reference<br>Desk                                 |                                                                                  |                                                |                    |               |                         |                   |
| 1       | Start Your Order<br>Request Here    | Show me:                                       |             | For:                                                                                                    |                                                   | Within the last:                                                                 | With the stat                                  | tus:               |               |                         |                   |
| 0       | Check Order Status                  | -                                              |             | <ul> <li>Diagnostic Imaging</li> <li>Cardiovascular</li> <li>Specialty Drug</li> <li>Radiation Therapy</li> </ul>    |                                                   |                                                                                  |                                                |                    |               |                         |                   |
|         | View Order History                  | <ul> <li>My Order</li> <li>My Group</li> </ul> |             | <ul> <li>Sleep Management</li> <li>Chemotherapy and</li> <li>Surgical Procedures</li> <li>Genetic Testing</li> </ul> | Supportive Drugs                                  | 7 Days 🔻                                                                         | All                                            | Go                 |               |                         |                   |
|         | Check Claim Status                  |                                                |             | <ul> <li>Musculoskeletal</li> <li>Rehabilitation</li> </ul>                                                          |                                                   |                                                                                  |                                                |                    |               |                         |                   |
|         |                                     |                                                |             | Order History                                                                                                    |                                                   |                                                                                  |                                                |                    |               |                         |                   |
|         | Access Your<br>Optinet Registration |                                                |             |                                                                                                    |                                                   |                                                                                  |                                                |                    |               |                         |                   |
|         |                                     | v                                              | Velcome DEI | MO TRAINING                                                                                                    | Manage Your<br>Physician List                     | Manage You<br>Profile                                                            | ur User 🛛 윹                                    | Reference<br>Desk  |               |                         |                   |
|         |                                     |                                                | 1           | Start Your Order<br>Request Here                                                                                     | Show me:                                          | For.                                                                             |                                                | With               | nin the last: | With the statu          | S:                |
|         |                                     |                                                | 0           | Check Order Status                                                                                                   |                                                   | <ul> <li>Diagnos</li> <li>Cardiov</li> <li>Specialt</li> <li>Radiatio</li> </ul> | ty Drug                                        |                    |               |                         |                   |
|         |                                     |                                                |             | View Order History                                                                                                   | <ul> <li>My Orders</li> <li>My Group's</li> </ul> | Orders Sleep M<br>Chemot<br>Surgical                                             | lanagement<br>herapy and Suppo<br>I Procedures | ortive Drugs       | ays 🔻         | Incomplete              | Go                |
|         |                                     |                                                |             | Check Claim Status                                                                                                   |                                                   | Genetic     Musculo     Rehabili                                                 | oskeletal<br>itation                           |                    |               |                         |                   |
|         |                                     |                                                |             | A                                                                                                    | Member Name                                       | Incomplete Ord<br>Member Number                                                  |                                                | Order Status Order | ing Provider  | Records<br>Entered Date | Per Page 10 🔻     |
|         |                                     |                                                | -           | Access Your<br>Optinet Registration                                                                                  | 85Public, Joan                                    | 376666677                                                                        | 06/15/2020                                     |                    | , SASHIDHAF   |                         | TRAINING,<br>DEMO |
|         |                                     |                                                |             |                                                                                                    | Print Preview                                     | Download                                                                         | to Excel                                       |                    |               |                         |                   |
|         |                                     |                                                |             |                                                                                                    |                                                   |                                                                                  |                                                |                    |               |                         |                   |

View Order History provides access to orders that have been entered in the past 90 days

Select the desired timeframe from the **Within the last** X days.

Select from **With the Status**, the type of orders you wish to view, e.g. in progress or incomplete orders.

Press the "Go" button

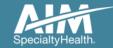

## Manage My Groups

| Grder Request                       |                                                                                             | Logout                                                                                                    |
|-------------------------------------|---------------------------------------------------------------------------------------------|----------------------------------------------------------------------------------------------------|
| ome 🌖 M<br>Pi                       | anage Your Manage Your Reference<br>hysician List User Profile Desk                         |                                                                                                    |
| Start Your Order                    |                                                                                             | Message Center                                                                                                    |
| Check Order Status                  | Select the date of service                                                                  | The Provider Portal application will b<br>unavailable Sundays between 12:30<br>PM CST - 6:00 PM CST for regularly<br>scheduled maintenance. |
| View Order History                  | Select the search type     Member ID + DOB     Member ID + Name     Member ID     Member ID |                                                                                                    |
| Access Your<br>Optinet Registration | Date of Birth MM/DD/YYY                                                                     | -                                                                                                    |

To create a more customized and easier experience, AIM *ProviderPortal* has integrated a service called "**My Groups**".

This will allow you to add your groups as favorites and make the provider selection process much easier.

From the **Main Home page**, you can manage your groups lists.

This will be done by selecting "Manage Your Physician List"

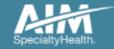

#### Manage My Groups

#### Manage My Groups

AIM has partnered with the health plan(s) to ensure the most current information is available for your selection.

#### Choose the group to edit or remove from the list below.

|            | My Groups   | Records Per Page 10            |
|------------|-------------|--------------------------------|
| Client Key | Health Plan | Action                         |
|            |             | Remove                         |
|            |             | Remove                         |
|            |             | Remove                         |
|            |             | Remove                         |
|            |             | Remove                         |
|            |             | Remove                         |
|            |             | Remove                         |
|            |             | Remove                         |
|            |             | Remove                         |
|            |             | Remove                         |
| 1 🔻 of 6   | · • • • •   | Total Number of Records Found: |

From this page, you can add and remove groups from your list at any time.

Powered By

You will only need the health plan name that you are adding that group through.

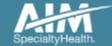

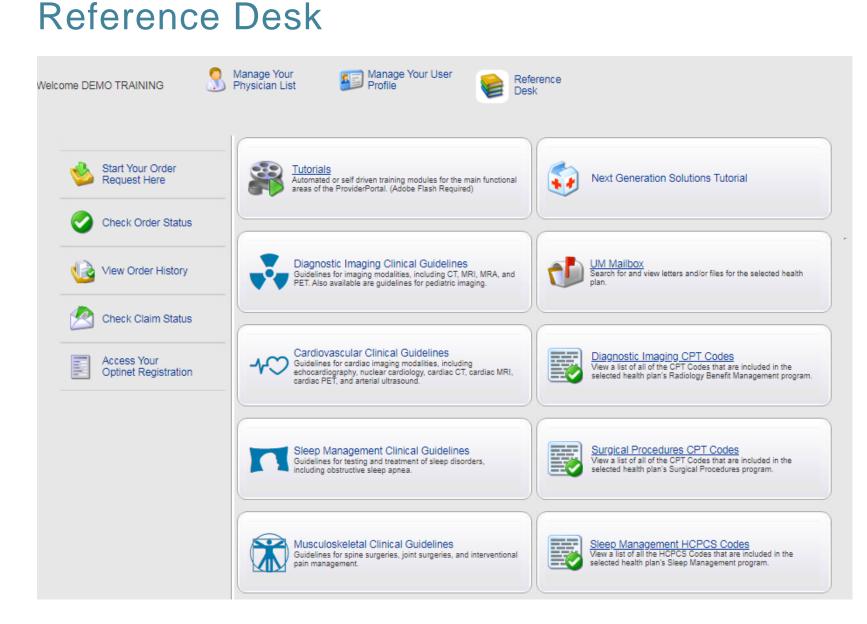

Training Tutorials, clinical guidelines, and CPT Codes included in the program are located within the Reference Desk.

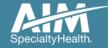

## Adding a health plan to an existing user account

| Grder Request                       |                                                                                                    |   |
|-------------------------------------|----------------------------------------------------------------------------------------------------|---|
| Welcome DEMO TRAINING               | Manage Your Ser Seference Physician List Profile Desk                                                                                                    |   |
| Start Your Order<br>Request Here    |                                                                                                    |   |
| Check Order Status                  | Select the date                                                                                                    |   |
| View Order History                  | Select the  Member ID + DOB                                                                                                    |   |
| Check Claim Status                  | Search type Member ID + Name           Member ID         Member Number         Image: Comparison of the search type           Date of Birth         MM/DD/YYYY         Image: Comparison of the search type         Image: Comparison of the search type |   |
| Access Your<br>Optinet Registration | Find This Member                                                                                                    | - |
|                                     |                                                                                                    |   |
|                                     |                                                                                                    |   |

Associating multiple health plans to one user login account

- 1. Select "Manage Your User Profile" on the home page
- 2. In the User Role tab, select "Add a New Health Plan"
- 3. Select the new health plan to associate to your login account and enter at least one identifier to associate with that health plan (e.g. TIN, NPI, etc.)

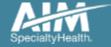

### Adding a health plan to an existing user account

| User Role User Information Account Information Notification Change Password |                                                                                                    |
|-----------------------------------------------------------------------------|----------------------------------------------------------------------------------------------------|
| User Role<br>Ordering Provider                                              | Add New Health Plan                                                                                                    |
| Health Plan Utilization Review Programs                                     |                                                                                                    |
| Enabled                                                                     | Health Plan Provider Association                                                                                                    |
| Health Plan(s):<br>Health Plan One                                          | Health Plans Found The Provider Identifier allows AIM to associate the appropriate providers to your account. Please enter at least one provider identifier for each health plan you select. If you need to enter more than one ID for a health plan, simply enter a comma (,) between each complete provider identifier. |
| Add New Health Plan Manage My Groups                                        | <ul> <li>☐. Health Plan One</li> <li>☑ Health Plan Two Group TIN</li></ul>                                                                                                    |
|                                                                             | Cancel Next >                                                                                                    |

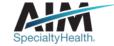

### Viewing CPT codes included in the program

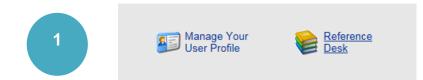

| 2 |  |
|---|--|
|   |  |
|   |  |

Diagnostic Imaging CPT Codes Wew a list of all of the CPT Codes that are included in the selected health plan's Radiology Benefit Management program

|   | View CPT Codes |
|---|----------------|
| 3 | Health Plan:   |
|   | Anthen T.      |
|   | Select Year:   |
|   | 2020 ▼         |
|   | Find Clear     |

| Code  | Description                             | Category      |
|-------|-----------------------------------------|---------------|
| 74150 | CT, abdomen, wo contrast                | Abdomen - CT  |
| 74160 | Contrast CAT scan of abdomen            | Abdomen - CT  |
| 74170 | CAT scans of abdomen                    | Abdomen - CT  |
| 76376 | 3d render w/intrp postproces            | Abdomen - CT  |
| 76377 | 3d render w/intrp postproces            | Abdomen - CT  |
| 76380 | CT limited or localized follow-up study | Abdomen - CT  |
| 74181 | MRI, abdomen; wo contrast material(s)   | Abdomen - MRI |
| 74182 | MRI abdomen w/contrast                  | Abdomen - MRI |
| 74183 | MRI abdomen w/o cntrst flwd cntrst      | Abdomen - MRI |
| 76376 | 3d render w/intrp postproces            | Abdomen - MRI |

1. Select "**Reference Desk**" from the home page.

2. Select "**Diagnostic Imaging CPT Codes**".

3. Within the view CPT Codes, select the "**Health Plan**" name, and "**year**".

4. Click "Find".

5. Use the arrows to view the multiple pages of included CPT codes.

6. Select "**Print Preview**" to view and print the CPT code

Print Preview

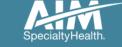

#### Reminders

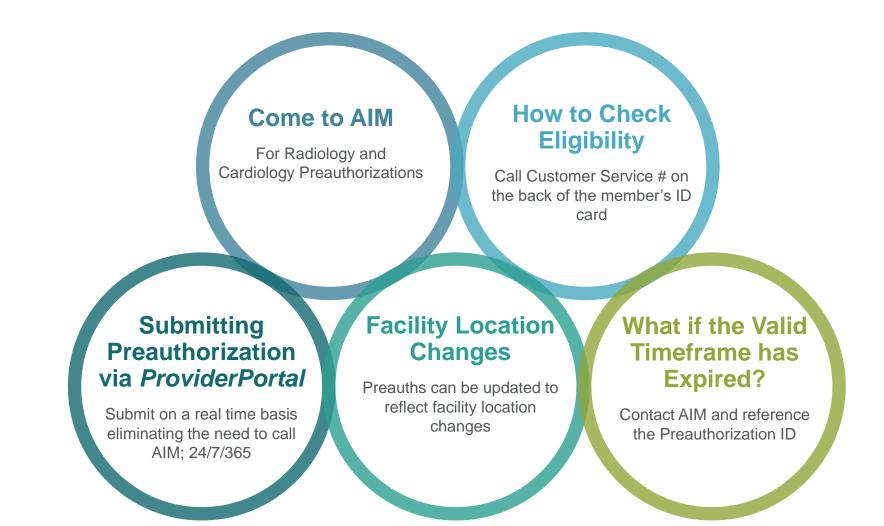

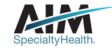

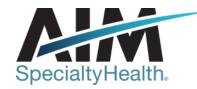

# AIM conducts a provider satisfaction survey annually in December.

## Please be sure to participate!

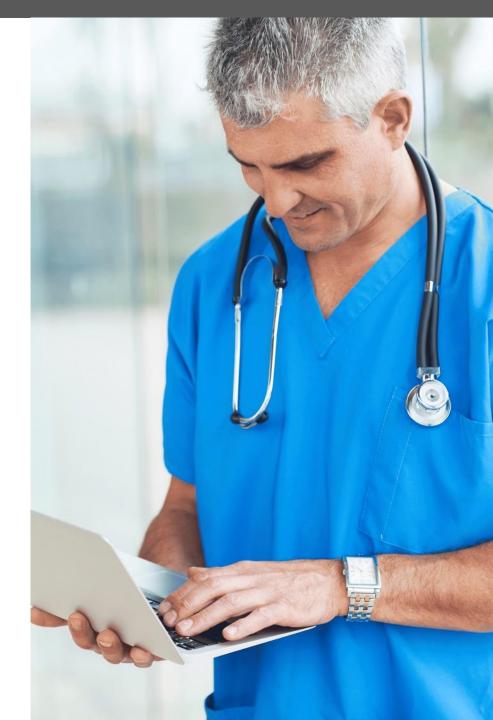

## **Questions?**

| A               |  |
|-----------------|--|
| $H \rightarrow$ |  |
| $\mathcal{AO}$  |  |

Radiology Program provider website: www.AIMProviders.com/radiology\_\_\_\_\_

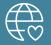

Cardiology Program provider website: www.AIMProviders.com/cardiology

\* AIM Specialty Health is an independent company providing some utilization review services on behalf of Healthy Blue.

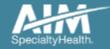